## **Governance Toolkit 365**

The Governance Toolkit 365 (GT365) provides a compliance coverage across multiple workloads. The toolkit runs as Software-as-a-Service and automatically requests usage data from the Microsoft 365 services and delivers summarized and detailed information to custom users and administrators.

GT365 does not provide a user interface, but collects data in the background and provides that accumulated data for use with clients such as Microsoft Power-BI or Excel. Also, email notifications are sent to team owners and IT Administrators.

Additionally, the Governance Toolkit 365 provides an API for provisioning a new Office 365 Group or a new Microsoft Team. See a feature overview at <a href="https://www.governancetoolkit365.com">www.governancetoolkit365.com</a>.

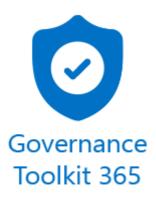

#### Setup

The GT365 is provided as SaaS solution. Depending on the planned usage, you can use the reporting part only, the newsletters and the API if required. The onboarding includes these steps.

- 1. Open the www.governancetoolkit365.com website. At the end, there's a Register link. Open that link.
- 2. Fill out the form and ensure that you enter **your email address and a valid Microsoft 365 domain**. The domain name is usually your email address domain, such as "contoso.com". Then, submit the form. When submitted, you will see a confirmation such as "Thank you for submitting your request. You will receive an email when the approval is done."

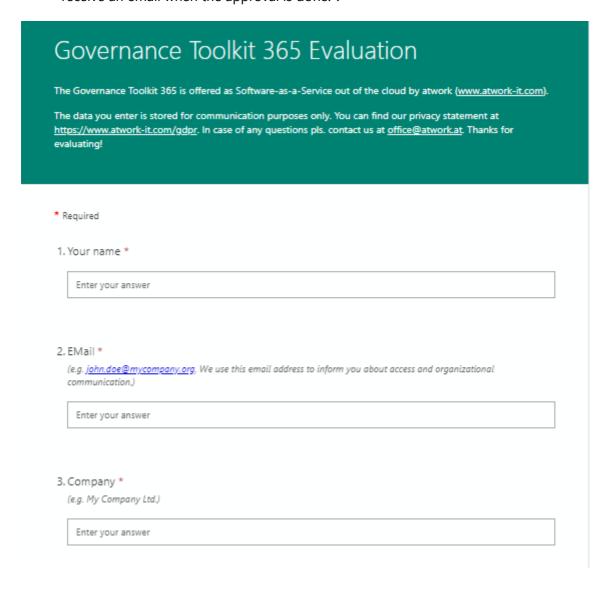

| 4. Dollain                                                                                                    |
|----------------------------------------------------------------------------------------------------|
| (Pls. add the domain or tenant name where you want to apply the Governance Toolkit 365, e.g. <u>mycompany.org</u> or |
| mycompany.onmicrosoft.com. Usually, enter the domain of your email account.)                                         |
|                                                                                                    |
| Enter your answer                                                                                                    |
| Little you diswel                                                                                                    |
|                                                                                                    |
|                                                                                                    |
|                                                                                                    |
| 5. Promo Code                                                                                                    |
| (If you have a coupon code, you can get a discount on your future purchase.)                                         |
| (i) you have a coupon code, you can get a discount on your fature parchase.)                                         |
|                                                                                                    |
| Enter your answer                                                                                                    |
|                                                                                                    |
|                                                                                                    |
|                                                                                                    |
|                                                                                                    |
| 6. Comment                                                                                                    |
| (If you have any additional comment, pls. add that here.)                                                            |
|                                                                                                    |
| Enter your answer                                                                                                    |
| ,                                                                                                    |
|                                                                                                    |
|                                                                                                    |
|                                                                                                    |
|                                                                                                    |
|                                                                                                    |
|                                                                                                    |
| Submit                                                                                                    |
| Name of the cut your parameter Depose where                                                                          |

4. The request will be manually approved usually within one business day. You will receive an email with the subject "GT365: Pls. grant the app consent: {your-domain}". Send this email (or the provided link) to a Global Administrator of your Microsoft 365 tenant.

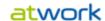

Governance Toolkit 365

## Confirmation and consent

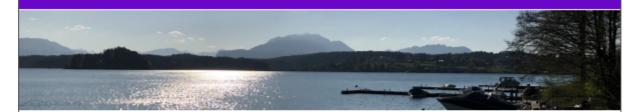

Hi,

thank you for submitting your Governance Toolkit 365 provision request. The request has been processed and your app storage has been provisioned.

Pls. forward this email to a Global Administrator of your Office 365 tenant. That Administrator must follow this link and sign-in with his credentials and confirm the Governance365 app consent:

https://login.microsoftonline.com/common/adminconsent?client\_id=f6108159-1168-475d-b3ca-be8104781bf8

5. A Global Admin must open that link and confirm the app access. When working with multiple identities, we recommend to open the link in a browser In-Private mode.

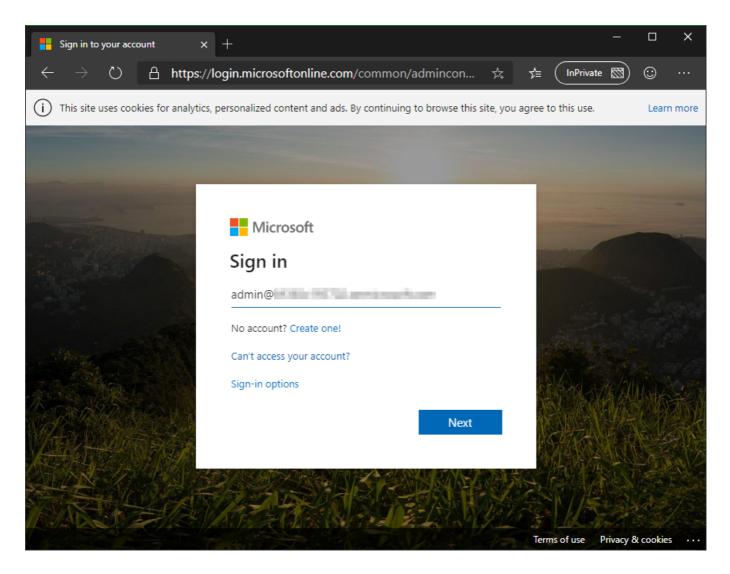

Sign-in with the Global Admin and the password (and additional sign-options if configured). After the login, click "Accept" the Governance Toolkit 365 app.

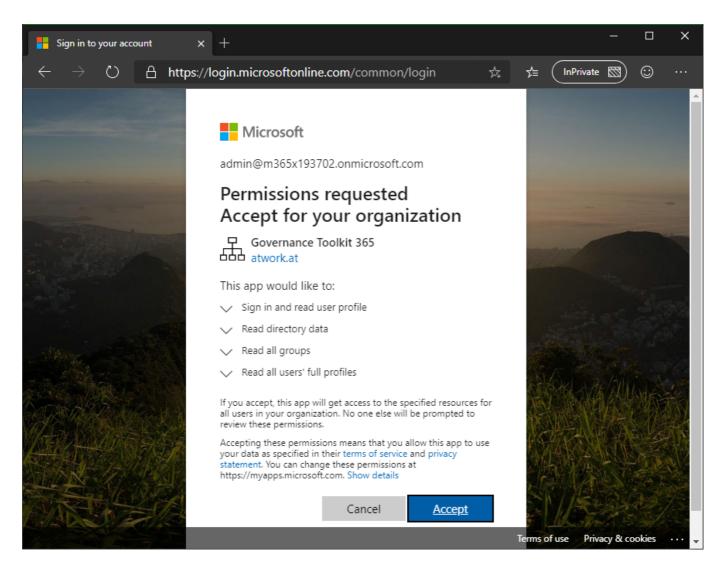

The app only asks for reading permissions for directory data, groups and users. You will be redirected to a confirmation page.

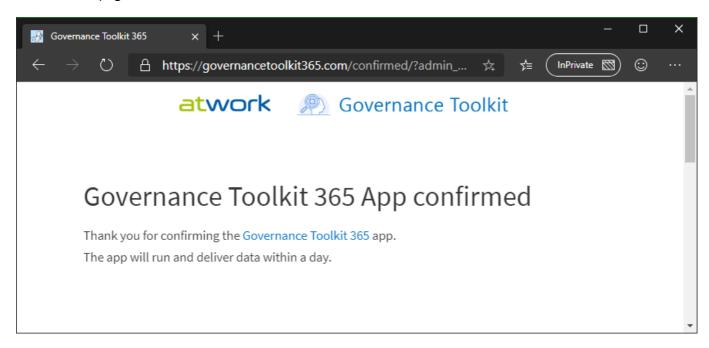

6. Now the GT365 app is allowed to access the tenant. The statistics generation is done during the night. So, you will receive emails with the Storage Account access data on the next day automatically. Wait for that emails. They contain the Storage name and key, similar as in the following screenshots. The first

email has the subject "GT365: Your storage for "{your-domain}" and contains the Storage Account name

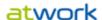

Governance Toolkit 365

# Your Storage Account data (part 1)

Hi,

your Governance Toolkit 365 has been provisioned.

Use the following storage account name to connect to the data with Microsoft Storage Explorer, Microsoft Power-BI or Excel. Download an example of a Power BI dashboard <a href="https://example.com/here">here</a> and see instructions to configure the dashboard with your storage account <a href="https://example.com/here">here</a>.

Your Azure Storage Account:

#### g365m365

Your Azure Storage Account Key will be sent in an extra email shortly.

Sincerely, your team of atwork

#### Privacy statement

This is an automatic generated email sent by <u>atwork</u>. Do not reply. In case of questions, pls. contact <u>office@atwork.at</u>.

The second email has the subject "GT365: Your storage data part two" and contains the (long) Storage Account key.

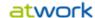

Governance Toolkit 365

# Your Storage Account data (part 2)

Ηi,

this is part two for getting data from the Governance Toolkit 365.

Use the following storage account key in combination with the previously sent storage account name. Both, the name and the key are randomly generated values.

Your Azure Storage Account Key:

#### 5h9PJeXEnitvvMknpuZLYuq7

Keep this code well, it's the key to your Office 365 statistic data.

If this code is compromised, contact your app provider to generate a new code.

Sincerely, your team of atwork

Privacy statement

This is an automatic generated email sent by <u>atwork</u>. Do not reply. In case of questions, pls. contact <u>office@atwork.at</u>.

Note that data in a secure place. You need that for accessing the daily generated data. The keys are randomly generated.

## Usage

- Access the data with the Storage Account name and key with a client tool, such as Power Bl. You can download a GT365 dashboard sample zip-file from here.
- Adapt the Power BI dashboard as needed. See some sample dashboards here:

# GovernanceToolkit365.com - Dashboard Users

35

Internal 32

Guests 3

Groups 51

Members 343

Team 12

atwork

Licensed 21

Deactivated 0

Deleted 20

O365 Groups 18

Sec. Groups 12

Dist. Groups 9

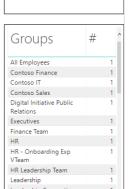

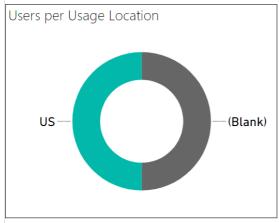

**Group Types** Distribution Group Team Security Gro... └Office365 Group

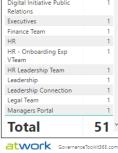

## GovernanceToolkit365.com - Users

Users 35

Internal 32

Guests 3

Licensed 21

Deactivated 0

Deleted 20

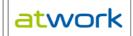

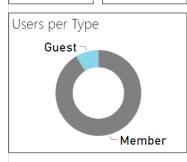

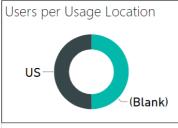

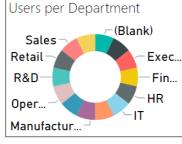

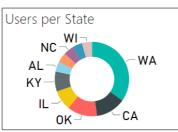

| UserPrincipalName<br>•                                     | Loc. | State | Dep.                    | #  |
|------------------------------------------------------------|------|-------|-------------------------|----|
| Adams@M365x193702.onmicrosoft.com                          | user |       |                         | 1  |
| adele.vancemorrison@M365x193702.onmic<br>rosoft.com        | user | WA    | Retail                  | 1  |
| admin@M365x193702.onmicrosoft.com                          | user |       |                         | 1  |
| AlexW@M365x193702.onmicrosoft.com                          | user | CA    | Marketing               | 1  |
| AllanD@M365x193702.OnMicrosoft.com                         | user | WI    | IT                      | 1  |
| atworkdev36_gmail.com#EXT#@M365x193<br>702.onmicrosoft.com | user |       |                         | 1  |
| Baker@M365x193702.onmicrosoft.com                          | user |       |                         | 1  |
| BiancaP@M365x193702.OnMicrosoft.com                        | user | WA    | Sales                   | 1  |
| BrianJ@M365x193702.onmicrosoft.com                         | user |       |                         | 1  |
| Cameron W@M365x193702. On Microsoft.co<br>m                | user | WA    | Sales                   | 1  |
| ChristieC@M365x193702.OnMicrosoft.com                      | user | CA    | Sales                   | 1  |
| Crystal@M365x193702.onmicrosoft.com                        | user |       |                         | 1  |
| DebraB@M365x193702.OnMicrosoft.com                         | user | WA    | Executive<br>Management | 1  |
| DeliaD@M365x193702.OnMicrosoft.com                         | user | WA    | Engineering             | 1  |
| DiegoS@M365x193702.OnMicrosoft.com                         | user | AL    | HR                      | 1  |
| doristest06_gmail.com#EXT#@M365x19370<br>2.onmicrosoft.com | user |       |                         | 1  |
| GerhartM@M365x193702.OnMicrosoft.com                       | user | WA    |                         | 1  |
| Total                                                      |      |       |                         | 35 |

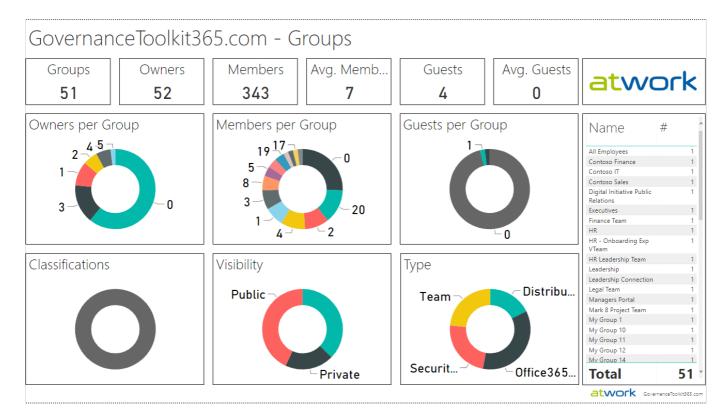

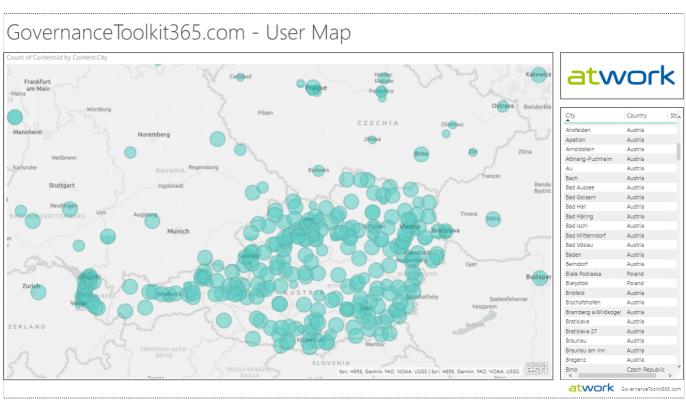

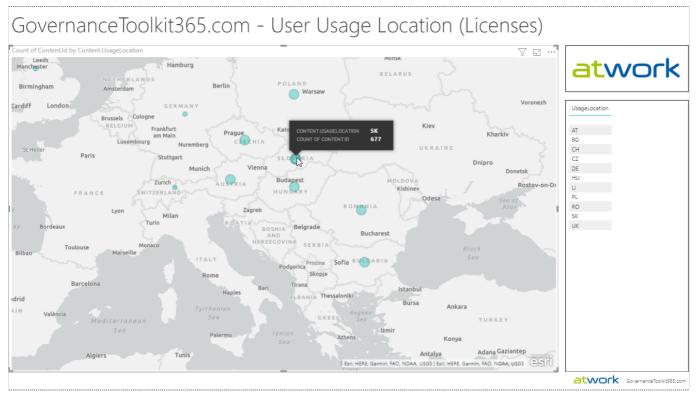

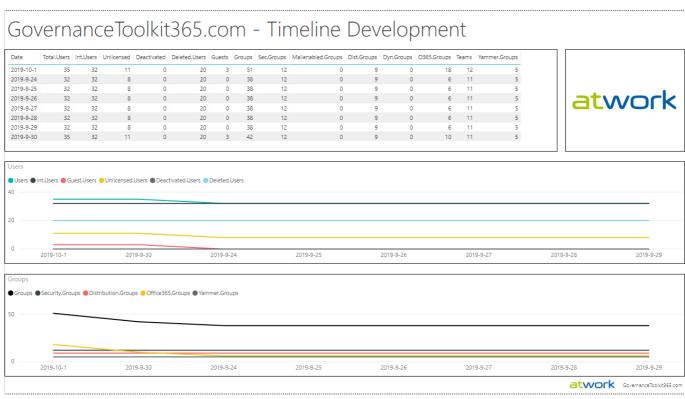

## Setup newsletters (optional)

Automatic newsletters inform about orphaned groups and guest access.

If you want to use automatic newsletters, follow these steps described at [Governance Toolkit 365 ReadMe] ((https://github.com/delegate365/GovernanceToolkit365).

## Use the API (optional)

The API allows to provision a new group out of an application or a workflow.

If you want to use the GT365 API, follow these steps described at Governance Toolkit 365 API.

### Security in GT365

Security is an important topic for any system. We care about security and privacy. The concept of GT365 is to work with least privileges and without storing any user credentials. So, a Global Admin has to allow access for the GT365 app to read directory data and groups. This creates an application in the customer's Microsoft 365 tenant that the GT365 can use programmatically and generate the statistics for that tenant. After the app access has been granted, the customer receives a private Storage Account key to get access to the generated data. When using the API, the GT365 expects a valid token from the customer's tenant to provision a new Office 365 Group or Team. The token grants access only to provision a group with the required user data. The token is usually valid just for up to one hour and expires then. GT365 never stores any user credentials. To remove the access, the GT365 app can be removed in the customer's tenant anytime.

#### Contact

In case of questions, pls. contact

atwork

support@atwork.at

www.atwork-it.com

Enjoy!